#### **BAB IV**

#### **DISKRIPSI PEKERJAAN**

### **4.1 Prosedur Pengumpulan Data**

Tahap awal dalam melakukan pengumpulan data ini terdiri atas beberapa langkah yang dilakukan meliputi wawancara, observasi, studi literatur, identifikasi dan analisis permasalahan yang terkait dengan penelitian yang dilakukan serta analisis kebutuhan sistem.

## **4.1.1. Wawancara**

Wawancara dilakukan untuk mengetahui fakta-fakta yang ada pada PT. Javastone Perkasa. Narasumber dari wawancara ini adalah Manager dan bagian administrasi PT. Javastone Perkasa. manager dan bagian administrasi dipilih karena mengetahui keadaan dan kebutuhan dari penelitian yang akan dibuat serta menjalani proses bisnis secara langsung.

### **4.1.2. Observasi**

Observasi dilakukan untuk mengetahui proses bisnis yang berjalan,perencanaan bahan baku dan proses pemasaran pada PT. Javastone Perkasa saat ini. Observasi dilakukan mulai dari proses cara melakukan promosi sampai melihat tingkat ketertarikan customer terhadap PT. javastone Perkasa.

## **4.1.3. Studi Literatur**

Studi literatur dilakukan untuk memperoleh semua informasi yang diperlukan dalam pembuatan aplikasi company profil pada PT. Javastone perkasa. Informasi yang dibutuhkan seperti bagaimana merancang dan membangun sistem yang baik dan tahapan-tahapan pembuatannya.

Studi literatur lebih banyak dilakukan dengan membaca buku dari perpustakaan yang mengandung materi-materi untuk digunakan dalam penelitian. Literatur yang digunakan juga berupa laporan penelitian mahasiswa yang sudah ada. Materi dan daftar literatur yang digunakan dalam penelitian.

## **4.2. Instrumen Pengumpulan Data**

Berikut ini adalah jenis data dan instrumen pengumpulan data yang terdapat dalam pembuatan aplikasi. Instrumen pengumpulan data dapat dilihat pada Tabel 4.1.

Tabel 4.1 Jenis dan Instrumen Pengumpulan Data

|                | <b>Variabel Penelitian</b> | <b>Sumber</b> | <b>Metode</b>    | <b>Instrumen</b>  |
|----------------|----------------------------|---------------|------------------|-------------------|
| N <sub>0</sub> |                            | Data          | Pengumpulan Data | Pengumpulan Data  |
| $\mathbf{1}$   | bisnis<br>Proses           |               |                  |                   |
|                | PT.Javastone               | Primer        | Wawancara        | Daftar Pertanyaan |
|                | Perkasa.                   |               |                  |                   |
| $\overline{2}$ | organisasi<br>Struktur     |               |                  |                   |
|                | PT.Javastone<br>dari       | Primer        | Wawancara        | Catatan           |
|                | Perkasa                    |               |                  |                   |
| 3              | <b>Berkas</b><br>yang      |               |                  |                   |
|                | digunakan<br>dalam         |               |                  |                   |
|                | proses promosi dan         |               |                  |                   |
|                | pemesanan,<br>antara       |               |                  |                   |
|                | lain:                      |               |                  |                   |
|                | - Profile lengkap          | Primer        | Wawancara        | Catatan           |
|                | dari PT.Javastone          |               |                  |                   |
|                | Perkasa                    |               |                  |                   |
|                | - Proses pemesanan         |               |                  |                   |
|                | produk<br>marmer           |               |                  |                   |
|                | pada PT.Javastone          |               |                  |                   |

## **4.3. Identifikasi Masalah**

Berdasarkan hasil wawancara dan observasi yang telah dilakukan sebelumnya, maka dapat dilakukan identifikasi dan analisis permasalahan yang ada pada PT. Javastone Perkasa. Pada tahapan ini di ketahui bahwa permasalahan yang terjadi pada PT.Javastone Perkasa adalah sebagai berikut :

- a. Tidak adanya media promosi yang bisa mewakili profil perusahaan
- b. Tidak adanya katalog produk PT. Javastone Perkasa.

## **4.4. Perancangan Sistem**

Setelah analisa permasalahan dan analisa kebutuhan dilakukan, tahap selanjutnya yaitu perancangan sistem dimana pada tahap ini melakukan desain Mapping website.

## **4.5. Implementation & Unit Testing (Konstruksi Perangkat Lunak)**

Tahap pembangunan perangkat lunak akan menjelaskan mengenai bagaimana cara membuat perangkat lunak atau bagaimana bentuk pengkodeannya. Proses pembuatan perangkat lunak ini akan mengacu pada desain yang telah dibuat sebelumnya di tahap desain perangkat lunak. Platform dari perangkat lunak ini berupa aplikasi berbasis web dan proses pengkodeannya akan menggunakan bahasa pemrograman HTML dan PHP. Untuk pengkodean basis data menggunakan MySQL.

#### **4.6 Implementasi Sistem**

Pada tahap ini, desain sistem yang telah dirancang sebelumnya akan diterapkan secara langsung dalam bentuk program. Tentunya untuk implementasi juga memiliki kebutuhan teknologi baik perangkat lunak maupun perangkat keras untuk menunjang jalannya sistem. Beberapa perangkat lunak yang digunakan untuk pembuatan sistem yaitu XAMPP yaitu web server yang sifatnya freeware sehingga dapat digunakan tanpa mengeluarkan biaya, Browser sebagai perangkat untuk menjalankan sistem, dan Text editor yang digunakan untuk membuat sistem.

Dalam pembuatan sistem, digunakan perangkat text editor yaitu Notepad++. Selain text editor, basis data untuk tempat penyimpanan data yang

digunakan yaitu MySQL dimana fitur tersebut sudah menjadi satu dengan web server XAMPP.

## **4.7 Kebutuhan Implementasi**

Sistem yang dibangun berbasiskan web, dan untuk menjalankan sistem dengan baik dibutuhkan beberapa persyaratan minimal mengenai perangkat yang harus digunakan mulai dari perangkat keras dan perangkat lunak yang harus dipenuhi.

#### **4.7.1 Kebutuhan Perangkat Keras**

Minimal kebutuhan perangkat keras untuk server dan klien tentunya harus diketahui agar sistem dapat berjalan tanpa masalah. Agar sistem dapat berjalan dengan lancar, dibutuhkan spesifikasi minimal untuk perangkat keras server yang akan digunakan yaitu:

- 1. Processor Intel Core i5 3.0Ghz
- 2. RAM 4 Gigabytes DDR3
- 3. Harddisk Drive 80 Gigabytes
- 4. USB 2.0 Port
- 5. PS2 Mouse/Keyboard
- 6. Network Interface Card 100 MB Ethernet LAN

Setelah perangkat keras yang digunakan oleh server, kebutuhan perangkat keras untuk klien juga harus diketahui agar sistem dapat digunakan dengan baik. Spesifikasi minimal yang dibutuhkan untuk klien yaitu:

- 1. Intel Pentium IV 2.80Ghz
- 2. RAM 1 Gigabytes DDR2
- 3. Harddisk Drive 20 Gigabytes
- 4. Network Interface Card
- 5. PS2 Mouse/Keyboard
- 6. USB 2.0 Port

## **4.7.2 Kebutuhan Perangkat Lunak**

Untuk dapat menggunakan sistem, tidak hanya membutuhkan perangkat keras namun juga membutuhkan perangkat lunak agar dapat menjalankannya. Untuk server, perangkat lunak penting yang dibutuhkan berupa Sistem Operasi, Web Server, dan DBMS. Perangkat lunak tersebut antara lain:

- 1. Sistem Operasi : Microsoft Windows 7
- 2. Web Server : XAMPP
- 3. Database : MySQL

Kemudian untuk klien, perangkat lunak yang dibutuhkan untuk menjalankan server hanya dua yaitu Sistem Operasi dan Web Browser. Perangkat lunak tersebut antara lain :

- 1. Sistem Operasi :Microsoft Windows 7
- 2. Web Browser : Mozilla Firefox/Google Chrome

## **4.8. Antar Muka Jaringan**

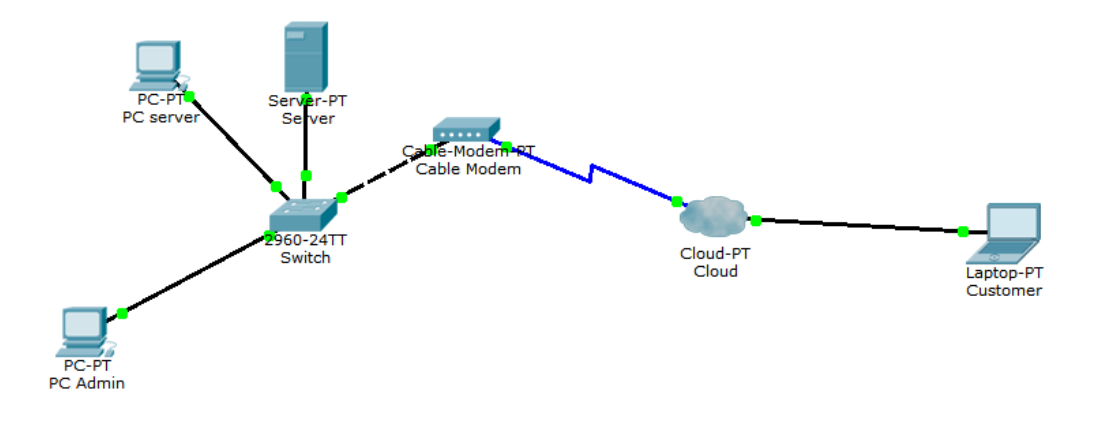

Gambar 4.1 Gambar antar muka Jaringan

Pada gambar 4.1 menjelaskan tentang antar muka jaringan . Antar muka jaringan ini mempunyai 2 server yakni computer server dan web server. PC-server berfungsi untuk menyimpan data-data hotel yang kemudian dihubungkan dengan switch ,switch ini berguna untuk menghubungkan server

dengan user (pegawai).Kemudian cable-modem digunakan untuk mengakses internet didalam perusahaan. Kemudian web server digunakan untuk menyimpan data sementara dari proses order yang dilakukan customer yang kemudian akan di teruskan ke pc-server.Cloud\_PT digunakan agar web dapat diakses dari luar (agar customer dapat mengakses web untuk melakukan order)

#### **4.9. Implementasi Desain Input/Output**

Dalam sistem ini, terdapat dua website yaitu website tentang profil perusahaan. Pada website profil perusahaan menjelaskan tentang produk-produk yang dimiliki oleh perusahaan.Berikut adalah penjelasan untuk implementasi:

## **4.9.1. Website Profil Perusahaan Untuk Customer**

Website profil perusahaan untuk customer akan dijelaskan menggunakan mapping website sebagai berikut:

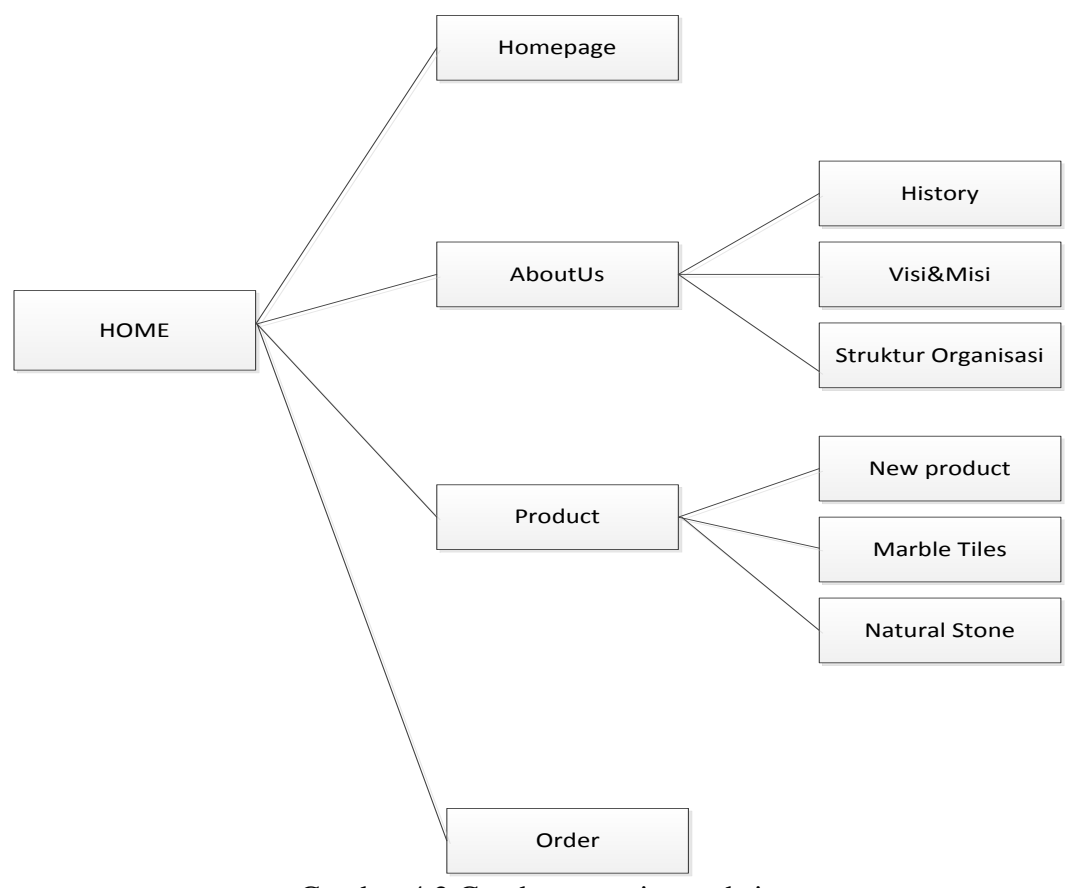

Gambar 4.2 Gambar mapping website customer

Gambar 4.2 menjelaskan menu-menu yang ada didalam website perusahaan.

#### *A. Home*

Halaman ini merupakan halaman pertama yang akan ditampilkan ketika membuka website profil perusahaan yang menunjukkan tentang perusahaan. Ada 4 menu yang ditampilkan pada website ini yaitu homepage,aboutus,produk, dan order. Ketika menekan tombol menu maka akan berpindah halaman website sesuai dengan menu yang ditekan.

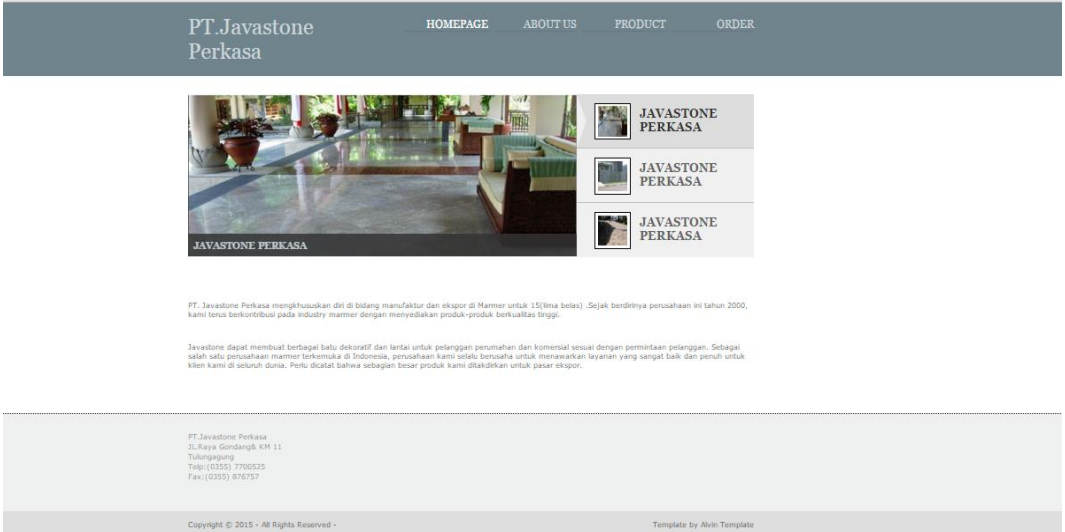

Gambar 4.3 Implementasi halaman Homepage

Gambar 4.3 menunjukkan halaman homepage dari website perusahaan dimana dalam halaman homepage ini menunjukkan hasil produk dari perusahaan dan juga memperkenalkan perusahaan dengan memberikan pengenalan singkat mengenai perusahaan..

## **B. Aboutus**

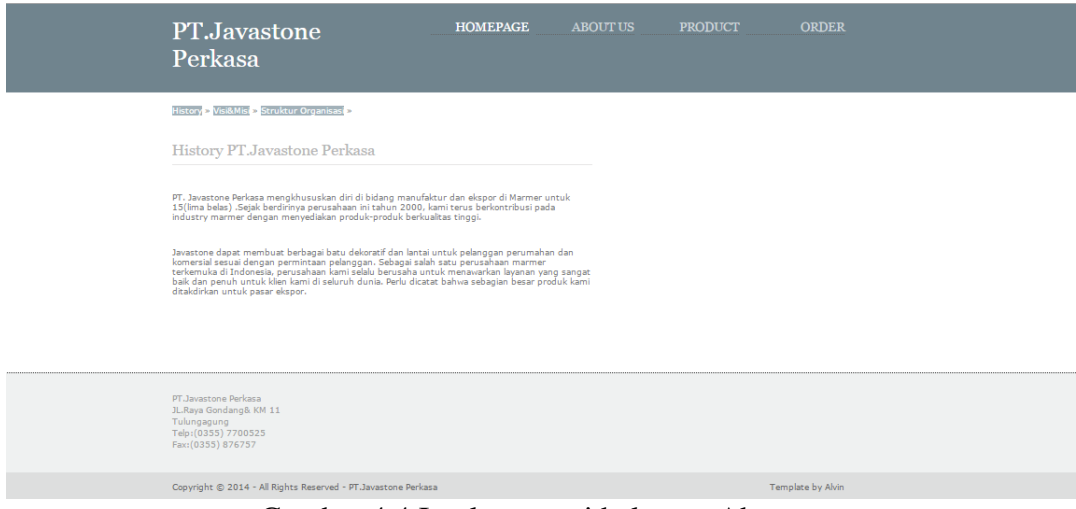

Gambar 4.4 Implementasi halaman Aboutus

Gambar 4.4 menunjukkan halaman aboutus diamana halaman aboutus ini terdapat menu-menu yaitu :

 $\triangleright$  History

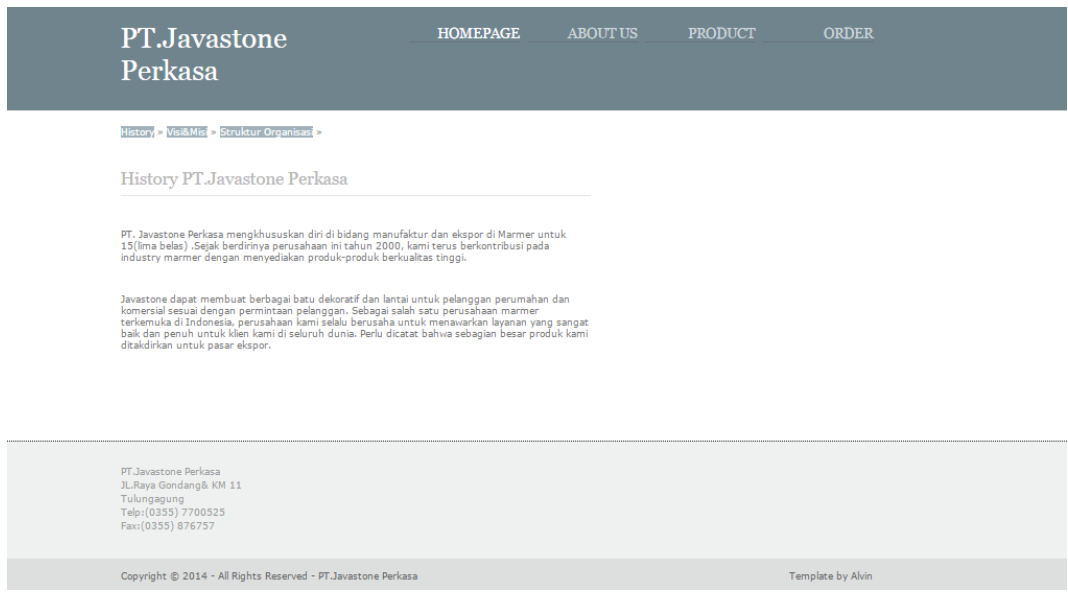

Gambar 4.5 Implementasi halaman history

Gambar 4.5 menunjukkan halaman history dimana dalam halaman

history berisi tentang sejarah awal berdirinya perusahaan.

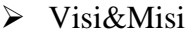

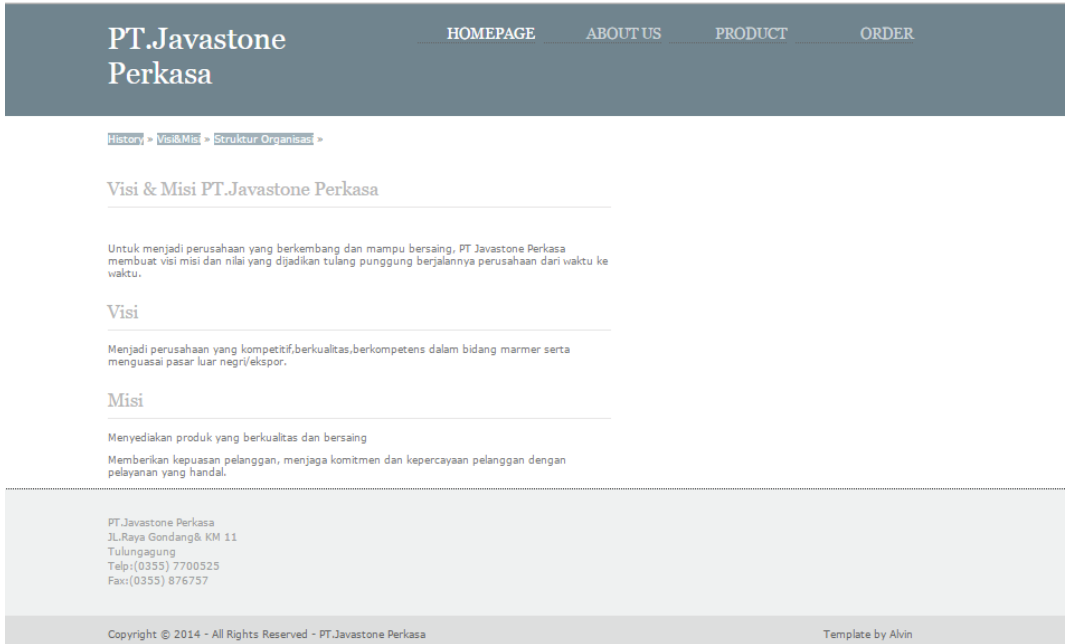

Gambar 4.6 Implementasi halaman visi&misi

Gambar 4.6 menunjukkan halaman visi&misi dimana dalam halaman visi&misi berisi tentang visi dan misi yang dimiliki perusahaan yang diterapkan dalam proses bisnis untuk mencapai tujuan bisnis.

## > Struktur organisasi

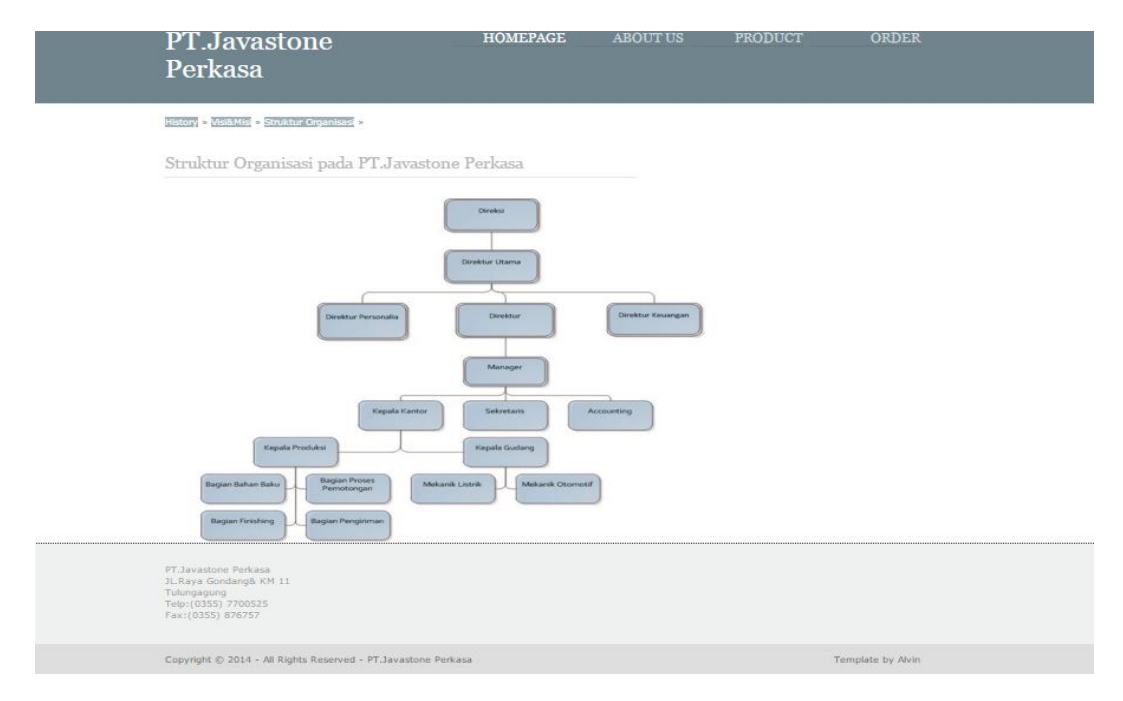

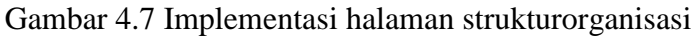

Gambar 4.7 menunjukkan halam struktur organisasi dimana halaman struktur organisasi berisi tentang struktur organisasi yang ada didalam perusahaan.

# **C. Product**

Didalam menu product terdapat menu-menu yang berisi macammacam product yaitu:

## 1.New product

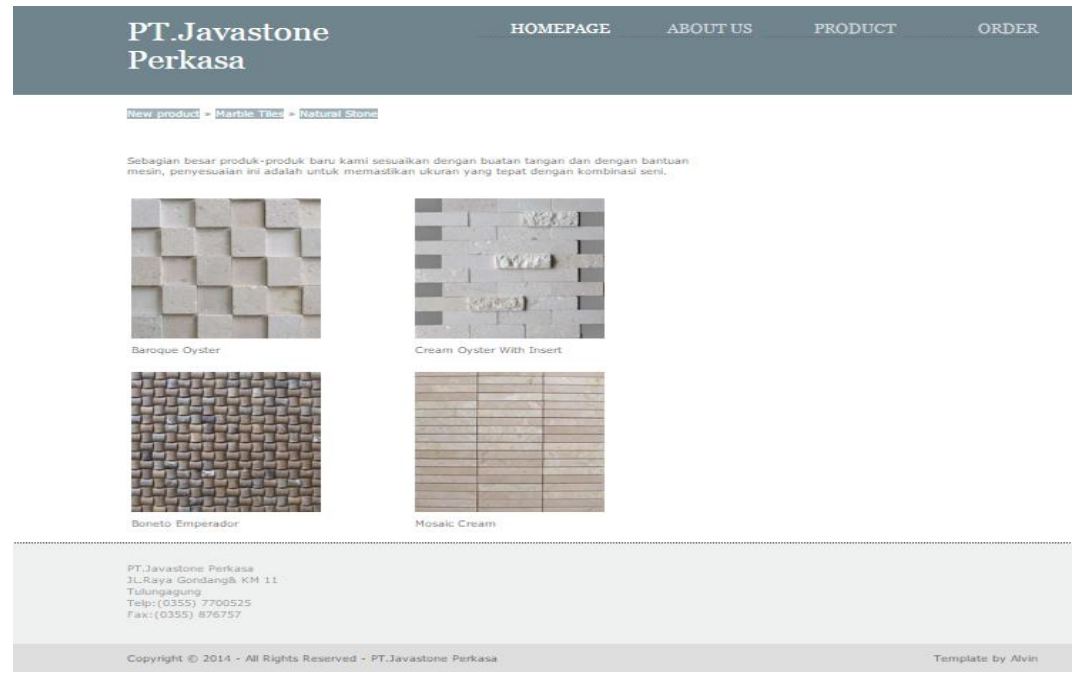

Gambar 4.8 Implementasi halaman new product

Gambar 4.8 menunjukkan salah satu halaman dari product yaitu

new produk dimana halaman new product ini berisi tentang produk-produk terbaru perusahaan.

## 2.Marble tiles

| PT.Javastone<br>Perkasa                                                                                     |                                                                | <b>HOMEPAGE</b> | <b>ABOUT US</b> | <b>PRODUCT</b> | <b>ORDER</b>      |
|----------------------------------------------------------------------------------------------------|----------------------------------------------------------------|-----------------|-----------------|----------------|-------------------|
| New product > Marble Tiles > Natural Stone                                                                  |                                                                |                 |                 |                |                   |
| Grey Marble                                                                                                 | Toba Cream                                                     | Caramel Brown   |                 |                |                   |
| Yellow Mustard                                                                                              | Crema Tropical                                                 | Rosso Paradiso  |                 |                |                   |
| PT.Javastone Perkasa<br>JL.Raya Gondang& KM 11<br>Tulungagung<br>Telp: (0355) 7700525<br>Fax: (0355) 876757 |                                                                |                 |                 |                |                   |
|                                                                                                    | Copyright © 2014 - All Rights Reserved - PT. Javastone Perkasa |                 |                 |                | Template by Alvin |

Gambar 4.9 Implementasi halaman marble tiles

Gambar 4.9 menunjukkan halaman marble tiles dimana dalam halaman marble tiles berisi tentang salah satu produk-produk unggulan perusahaan.

### 3.Natural stone

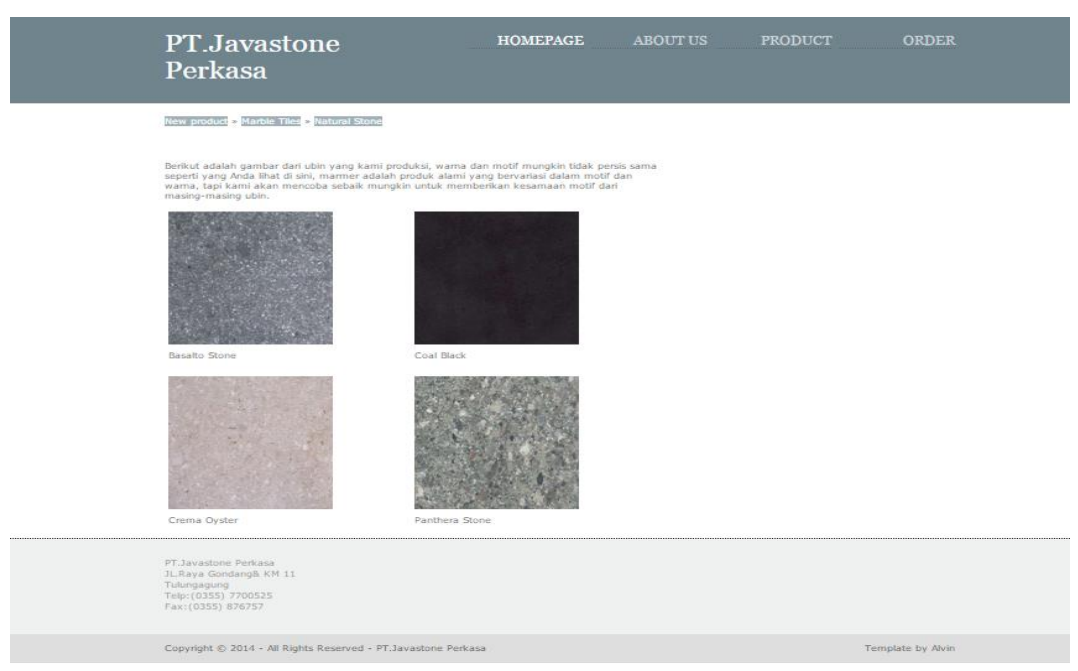

Gambar 4.10 Implementasi halaman natural stone

Gambar 4.10 menunjukkan halaman natural stone yang merupakan salah satu bagian dari produk dimana dalam halaman natural stone berisi tentang salah satu produk-produk unggulan perusahaan.

# **D. Order**

Dalam menu order ini digunakan customer untuk melakukan pemesanan dengan mengisikan data customer dan juga data barang yang dipesan.

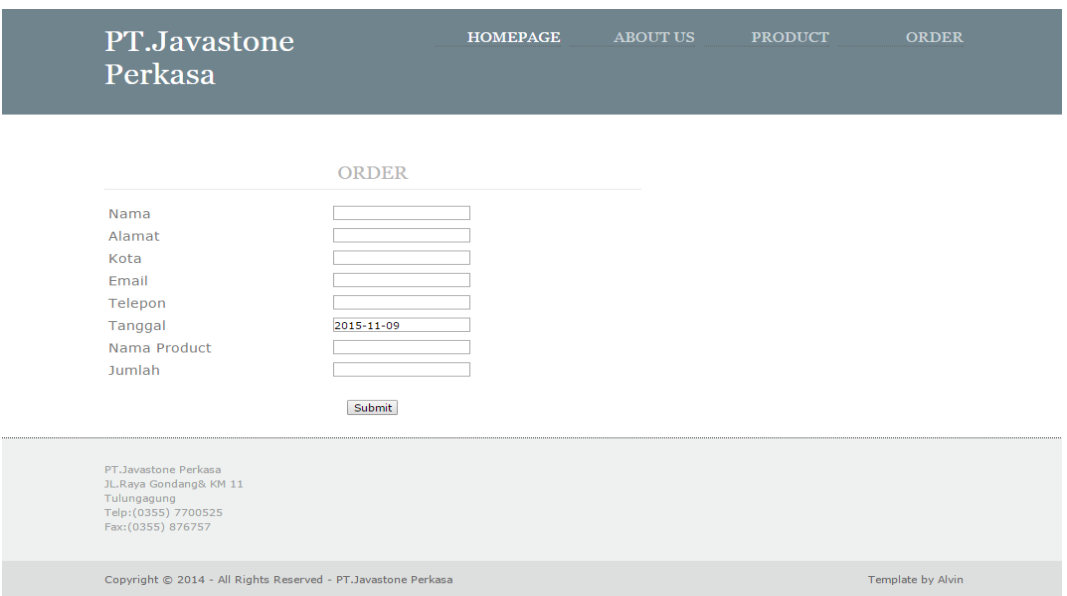

Gambar 4.11 Implementasi halaman order

Gambar 4.11 menunjukkan halaman order dimana halaman order ini ditujukan untuk customer yang akan melakukan pemesanan secara online dengan mengisi data-data customer dan juga data-data barang yang dipesan.

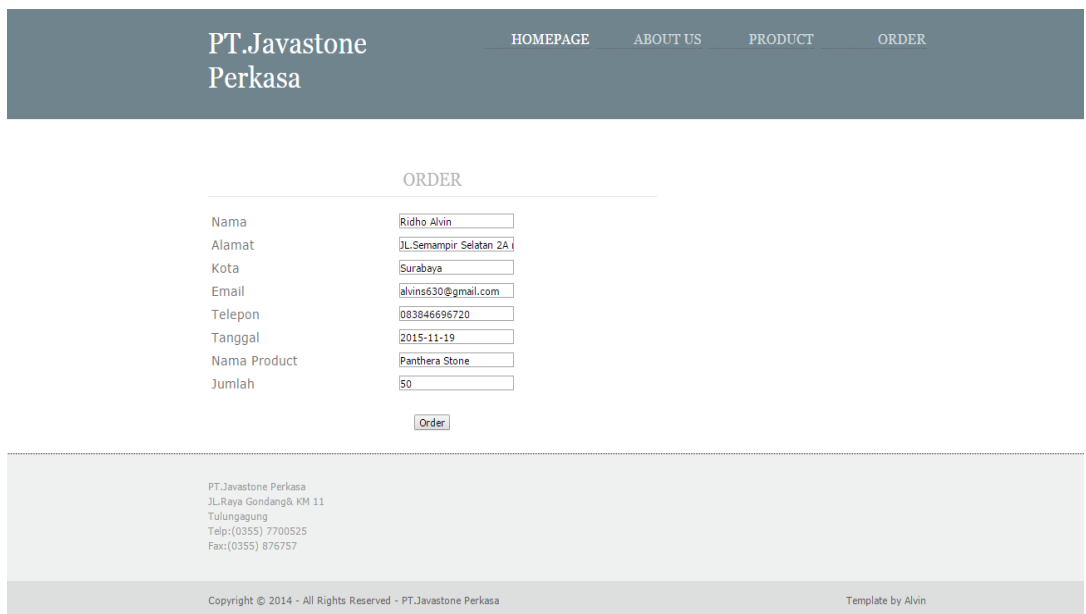

Gambar 4.12 Implementasi halaman order

Gambar 4.12 menunjukkan halaman order dimana customer melakukan pemesanan secara online dengan memberikan data-data customer dan juga data-data barang yang dipesan.

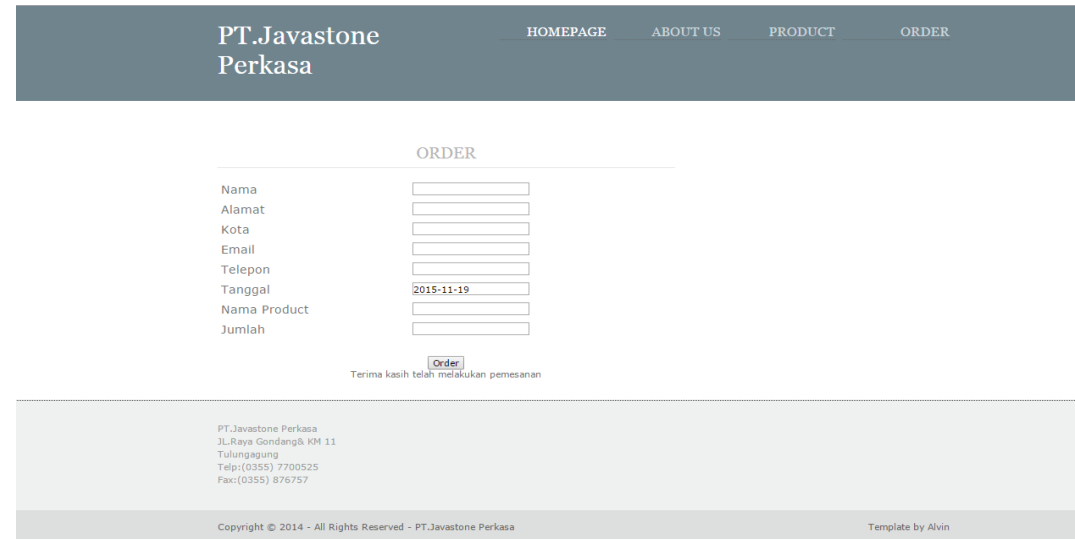

Gambar 4.13 Implementasi halaman order

Gambar 4.13 menunjukkan halaman order dimana customer telah selesai melakuakan pemesanan secara online, setelah customer selesai melakukan pemesanan akan muncul pesan "Terima kasih telah melakukan pemesanan".

## **E. Support**

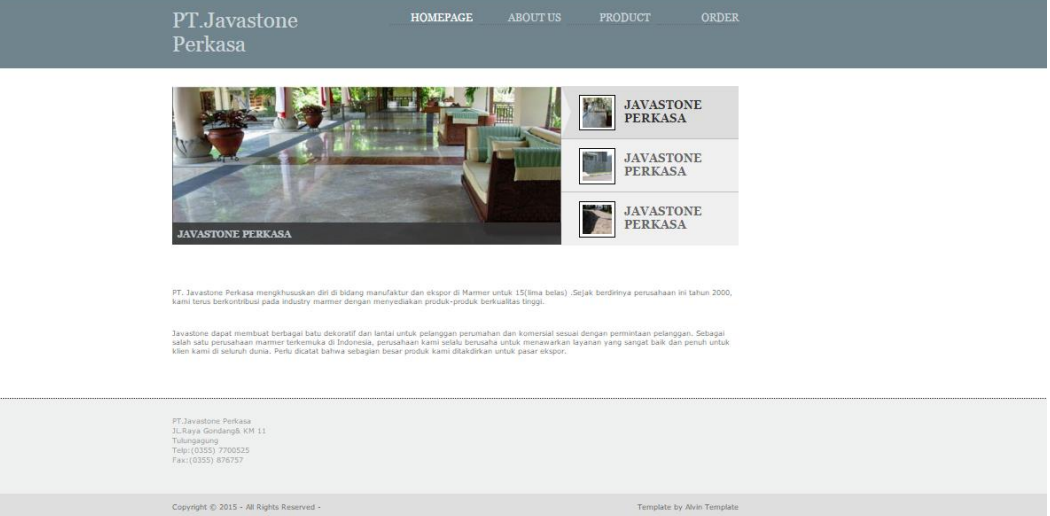

## Gambar 4.14 Implementasi support

Gambar 4.14 menunjukkan implementasi support terdapat pada bagian bawah setiap halaman website, dimana dalam impelementasi support ini berisi tentang alamat perusahaan,nomor telepon perusahaan dan juga alamat email perusahaan kemudia bagi customer yang tertarik untuk bekerja sama dengan perusahaan dapat langsung menghubungi perusahaan atau melewati email.

### **4.9.2. Website Perusahaan**

Website perusahaan yang digunakan oleh pegawai pada bagian tertentu untuk melihat info order, akan dijelaskan pada mapping website sebagai berikut:

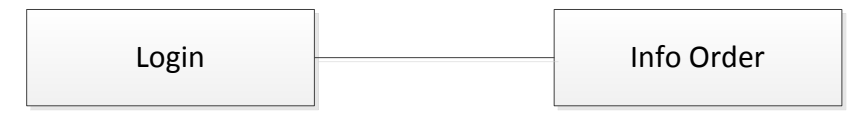

Gambar 4.15 Mapping website admin

Gambar 4.15 menjelaskan menu yang ada pada website admin.

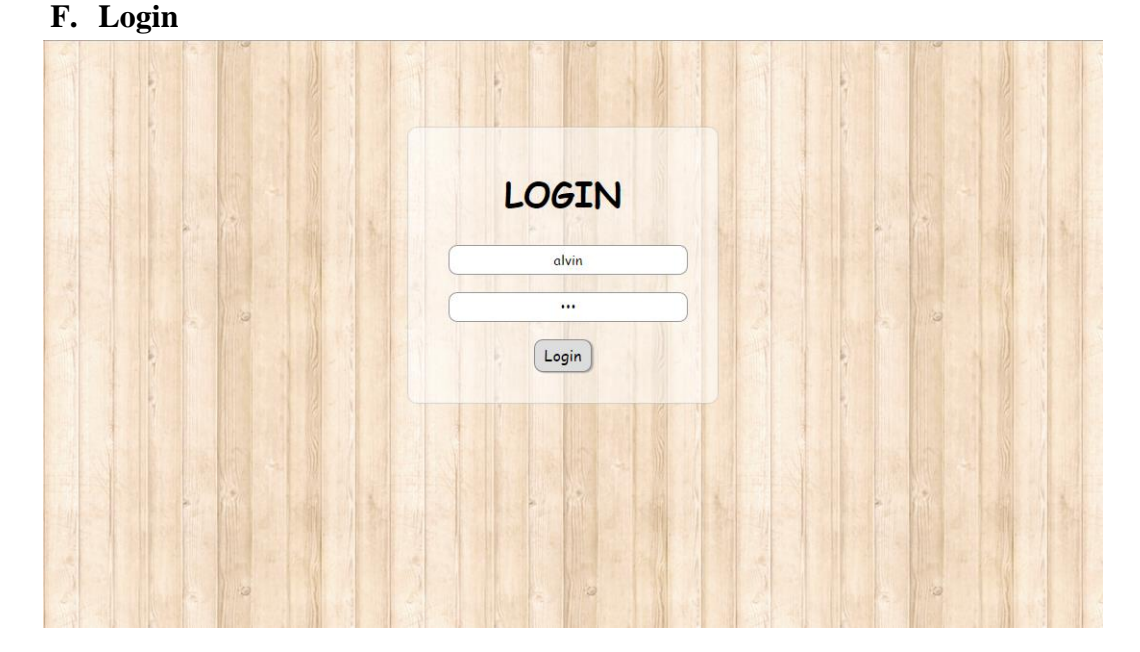

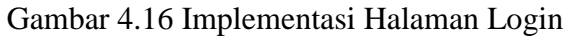

Gambar 4.16 menunjukkan implementasi halaman login, halaman login ini digunakan oleh pegawai pada bagian tertentu untuk melihat info order yang dilengkapi dengan username dan password sehingga hanya pegawai yang mempunyai hak akses saja yang dapat melakukan login.

## **G. Info Order**

.

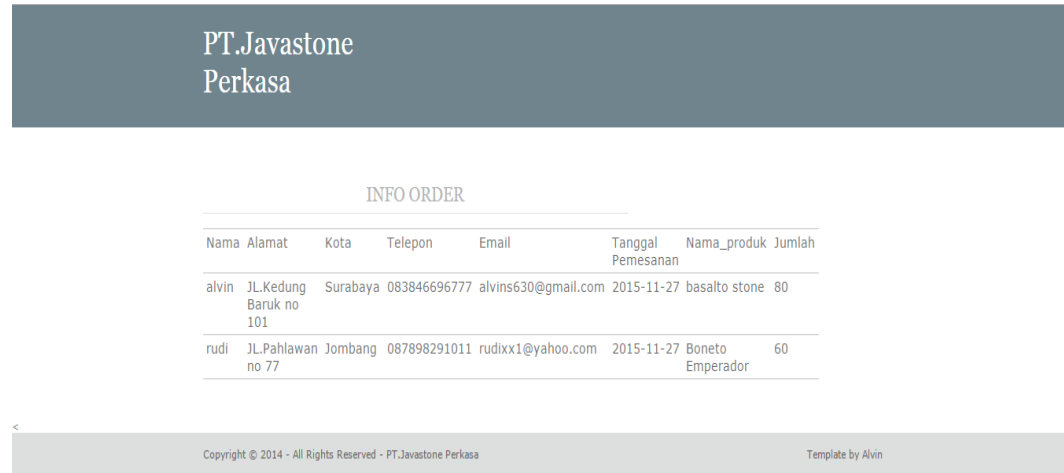

Gambar 4.17 Implementasi Halaman Info Order

Gambar 4.17 Menunjukkan implementasi halaman info order, halaman info order ini akan tampil setelah pegawai melakukan login terlebih dahulu. Halaman info order ini digunakan oleh pegawai pada bagian pemesanan untuk melihat jumlah order setiap harinya.